## **Sustav upravljanja sadržajem realiziran pomoću Zend razvojnog okvira**

**Đekić, Nikola**

**Master's thesis / Diplomski rad**

**2016**

*Degree Grantor / Ustanova koja je dodijelila akademski / stručni stupanj:* **Josip Juraj Strossmayer University of Osijek, Faculty of Electrical Engineering, Computer Science and Information Technology Osijek / Sveučilište Josipa Jurja Strossmayera u Osijeku, Fakultet elektrotehnike, računarstva i informacijskih tehnologija Osijek**

*Permanent link / Trajna poveznica:* <https://urn.nsk.hr/urn:nbn:hr:200:732186>

*Rights / Prava:* [In copyright](http://rightsstatements.org/vocab/InC/1.0/) / [Zaštićeno autorskim pravom.](http://rightsstatements.org/vocab/InC/1.0/)

*Download date / Datum preuzimanja:* **2024-12-29**

*Repository / Repozitorij:*

[Faculty of Electrical Engineering, Computer Science](https://repozitorij.etfos.hr) [and Information Technology Osijek](https://repozitorij.etfos.hr)

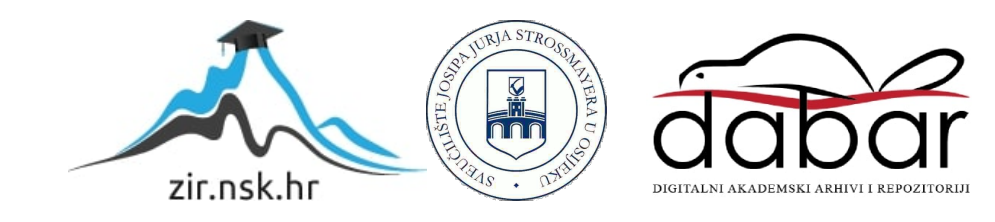

#### **SVEUČILIŠTE JOSIPA JURJA STROSSMAYERA U OSIJEKU ELEKTROTEHNIČKI FAKULTET**

**Sveučilišni studij**

# **SUSTAV UPRAVLJANJA SADRŽAJEM REALIZIRAN POMOĆU ZEND RAZVOJNOG OKVIRA**

**Diplomski rad**

**Nikola Đekić**

**Osijek, 2016.**

## SADRŽAJ

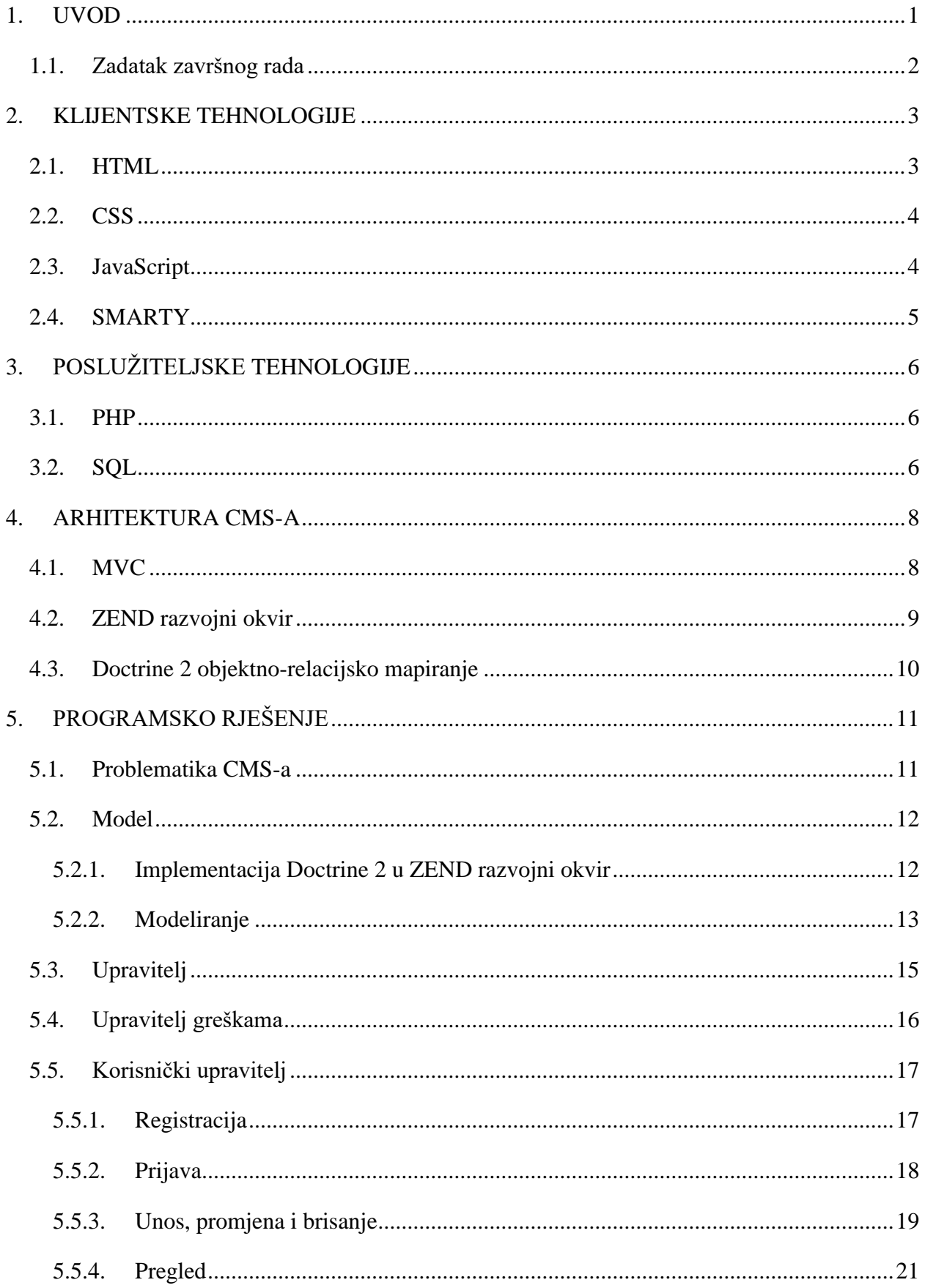

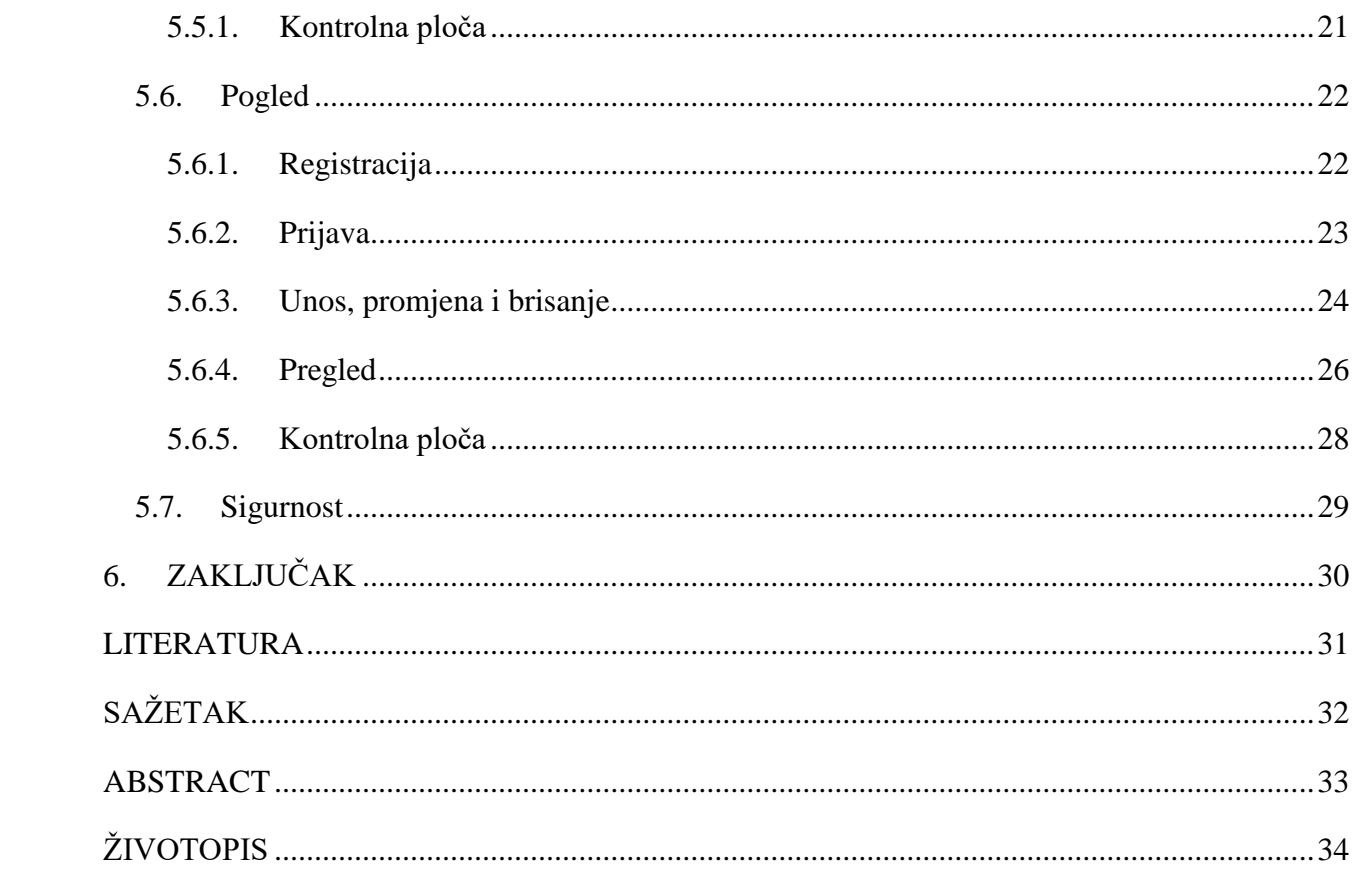

#### <span id="page-4-0"></span>**1. UVOD**

 $\overline{a}$ 

Internet je javno dostupna globalna paketna podatkovna mreža koja zajedno povezuje računala i računalne mreže korištenjem internetskog protokola (engl. *Internet Protocol – IP*). [1] Takav način djelovanja svrstava Internet, kao jedinstvenu mrežu, u informacijski sustav. Navedeni informacijski sustav, danas je jedan od glavnih izvora kako informacija, tako i zabave, gdje vodeću ulogu imaju dinamičke internetske stranice, popularnije zvane internetske aplikacije (engl. *WEB applications*) (u daljnjem tekstu internetske aplikacije). [2]

Internetska aplikacija dinamički generira niz HTML (engl. *Hypertext Markup Language*) dokumenata koji se mogu vidjeti pomoću internetskog preglednika<sup>1</sup>. Svaka pojedina stranica prikazuje se korisniku kao statični dokument (stranica), ali se stranice interaktivno mogu mijenjati u internetskoj aplikacij. [3]

Većina današnjeg Interneta temeljena je na klijentsko-poslužiteljskoj strukturi. Struktura se temelji na dihotomiji između uređaja koji predstavljaju klijente i uređaja koji predstavljaju poslužitelje. Klijentski uređaj je npr. računalo kojim se pregledavaju internetske stranice, dok je poslužitelj računalo na kojem su sve te informacije sačuvane. Klijent šalje zahtjev prema poslužitelju, poslužitelj prima isti te vraća odgovarajući sadržaj.

Za potrebe diplomskog rada, odnosno izradu sustava upravljana sadržajem<sup>2</sup> (u daljnjem tekstu CMS) korištene su klijentske tehnologije HTML, CSS (engl. *Cascading Style Sheets*), Java Script, sustav za kreiranje predložaka internetskih stranica SMARTY (engl. *SMARTY template engine*), dok su za poslužiteljske tehnologije korišteni skrpitni jezik PHP (engl. *PHP: Hypertext Preprocessor*), strukturni upitni jezik SQL (engl. *Structured Query Language*) – obrađeno u drugom i trećem poglavlju, PHP razvojni okvir ZEND (engl. *ZEND Framewok*) te Doctrine 2 objektno-relacijsko mapiranje (engl. *Object Relational Mapper - ORM*) – obrađeno u četvrtom poglavlju. Peto poglavlje objašnjava problematiku stvaranja arhitketure CMS-a i njegovu izradu.

<sup>1</sup> Internetski preglednik (engl. *WEB browser*) je program koji korisniku omogućuje pregled internetskih stranica i multimedijalnih sadržaja vezanih uz njih.

<sup>2</sup> Sustava upravljana sadržajem (eng. *Content management system - CMS*): U najširem smislu odnosi se na svako rješenje koje omogućuje klasifikaciju, organizaciju, povezivanje i svaki drugi oblik uređivanja sadržaja.[4]

## **1.1. Zadatak završnog rada**

<span id="page-5-0"></span>Objasniti način korištenja i rada ZEND razvojnog okvira. Izraditi CMS aplikaciju uporabom ZEND razvojnog okvira. Omogućiti korisnicima pristup bazi podataka. Nakon izrade CMS sustava testirati rad izradom neke jednostavne web stranice.

#### <span id="page-6-0"></span>**2. KLIJENTSKE TEHNOLOGIJE**

Klijentske tehnologije omogućavaju stvaranje vidljivog dijela internetske aplikacije te interakciju korisnika s internetskim servisom. Iste su zadužene preuzeti i prikazati podatke koji dolaze iz pozadine u internetskom pregledniku.

<span id="page-6-1"></span>Potpoglavlja koje slijede opisuju sve sastavnice vidljivog dijela internetske aplikacije koje su korištene za potrebe diplomskog rada.

#### **2.1. HTML**

HTML je jezik za označavanje ili prezentacijski jezik koji se sastoji od kolekcije oznaka (engl. *tags*) pomoću kojih je omogućeno definiranje prikaza sadržaja na internetskoj stranici. Oznake su elementi internetske aplikacije koje se upotrebljavaju za određivanje načina prikaza iste. Najčešće se upotrebljavaju u paru koji okružuje element na koji utječu. Ono što čini temelj svakog HTML elementa njegov je identifikator koji internetskom pregledniku govori o kojem se elementu zapravo radi kako bi ga isti znao ispravno prikazati.

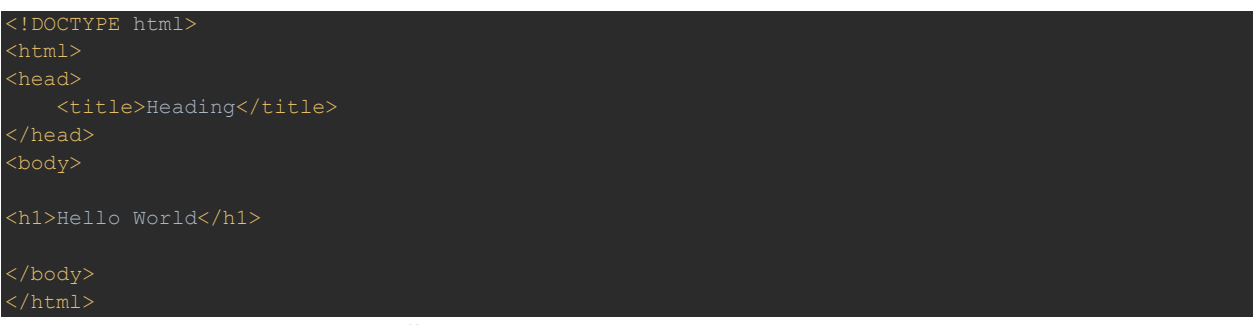

**Sl.2.1.** *Struktura HTML dokumenta*

Prema slici 2.1. <html> element govori internetskom pregledniku da se ovdje radi o HTML dokumentu. Kraj HTML dokumenta označava se s </html>. Sadržaj koji se nalazi između elemenata <head> i </head> predstavlja zaglavlje koje se ne prikazuje u internetskom pregledniku, svrha mu je detaljan opis stranice. <title> je element kojim je definiran naslov internetske stranice, nema veze s fizičkim imenom pod kojim je dokument fizički pohranjen u računalo. <body> predstavlja element gdje se nalazi sadržaj vidljiv korisniku internetske aplikacije, u ovom slučaju "Hello world". [5]

#### **2.2. CSS**

<span id="page-7-0"></span>CSS tehnologija služi za formatiranje prikaza sadržaja te se sastoji od selektora, svojstva te pripadajuće vrijednosti svojstva.

Selektorom odabiremo HTML element na koji se stil primjenjuje. Selektori mogu biti HTML oznake, CSS klase (engl. *class*), označni identifikatori te kombinacija navedenih selektora. Svojstvo određuje svojstvo koje mijenjamo određenom selektoru. Vrijednost određuje vrijednost koju dodjeljujemo nekom svojstvu (slika 2.2.). [6]

#buttonAddEndDate { margin-left: 2em;}

**Sl.2.2.** *CSS sintaksa*

#### **2.3. JavaScript**

<span id="page-7-1"></span>JavaScript je klijentska tehnologija poput HTML-a i CSS-a, ali jedina koja omogućava dinamički prikaz sadržaja na internetskim stranicama. JavaScript je pravi skriptni jezik kojim se omogućava puna funkcionalnost unutar internetskog preglednika te uz CSS i HTML prezentacijske jezike omogućava gotovo neograničene mogućnosti kreiranja internetskih korisničkih sučelja.

Za razliku od HTML-a i CSS-a, smatra se da je JavaScript puno teže savladati, zbog toga su programeri razvili biblioteke (engl. *libraries*) koje olakšavaju implementaciju na internetsku stranicu tako da se koriste gotove skripte. Jedna od njih je *jQuery* skripta koja je danas najrasprostranjenija po pitanju dinamičkih skripti (slika 2.3.). [7]

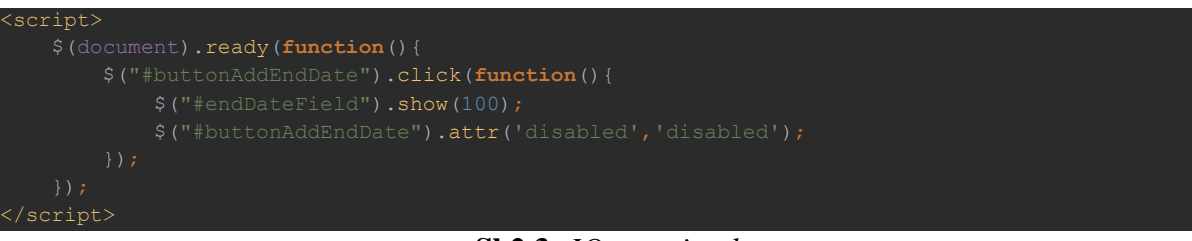

**Sl.2.3.** *JQuery sintaksa*

#### **2.4. SMARTY**

 $\overline{a}$ 

<span id="page-8-0"></span>SMARTY je sustav za kreiranje predloška internetskih aplikacija napisanih u PHP-u. Kao takav, služi za odvajanje implementacije dotične internetske aplikacije od njene prezentacije, što olakšava održavanje njenog izgleda i njene funkcionalnosti, kao i paralelan rad programera i dizajnera. Činjenica da omogućuje proširivanje skupa naredbi, kao i korištenje PHP-a kada je to neizbježno, čini SMARTY vrlo fleksibilnim alatom za održavanje predloška internetskih aplikacija. SMARTY kôd se u osnovi sastoji od običnog HTML kôda, u koji se umeću SMARTY naredbe. Nakon obrade PHP prevoditelja, rezultirajući kôd je običan HTML spreman za prikaz u pregledniku.

SMARTY instrukcije označavaju se vitičastim zagradama. Instrukcije mogu biti naredbe za prikaz sadržaja, naredbe za kontrolu toka, odnosno petlje i grananja, te funkcije, koje mogu biti ugrađene u SMARTY-u i definirane od strane programera. [8]

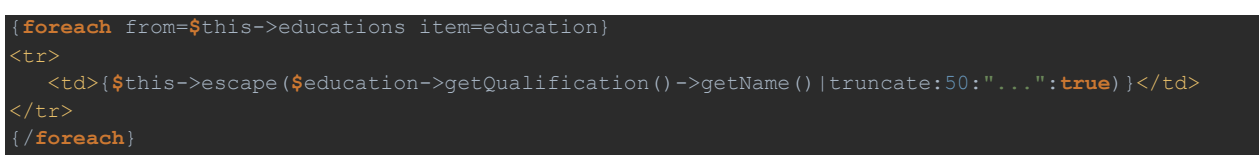

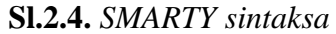

Na slici 2.4. prikazana je iteracija niza objekata "educations" gdje je prikazano svojstvo "ime" svakog objekata unutar iteracije. Ukoliko je rezultat dulji od pedeset znakova, nakon pedesetog znaka stavljaju se tri točkice kako bi se sačuvala prilagodljivost dizajna za male ekrane<sup>3</sup>.

<sup>3</sup> Prilagodljivost (eng. *Responsive design*) je tehnika kojom se izrađuju internetske aplikacije koje reagiraju na različite dimenzije uređaja ili internetskog preglednika kojima im pristupamo. Za pojedine širine ekrana postoji poseban dio stilova koji prilagođava izgled stranice. [9]

## <span id="page-9-0"></span>**3. POSLUŽITELJSKE TEHNOLOGIJE**

Poslužiteljske tehnologije izvode se na poslužitelju gdje je internetska aplikacija smještena (engl. server).

<span id="page-9-1"></span>Potpoglavlja koja slijede opisuju sve sastavnice poslužiteljskih tehnologija koje su korištene za potrebe diplomskog rada.

#### **3.1. PHP**

PHP je jezik za pisanje skripti koje rade na poslužitelju, namjenski stvoren za korištenje na Internetu. Unutar HTML dokumenta može se implementirati PHP kôd koji se izvršava kada posjetitelj Internet lokacije zatraži stranicu. Poslužitelj tumači PHP kôd implementiran u internetsku aplikaciju te generira HTML kôd ili drugu vrstu izlaznih podataka koje posjetitelj ima mogućnost vidjeti. PHP za prijenos podataka koristi HTTP (engl. *Hypertext Transfer Protocol)* koji funkcionira na modelu zahtjeva i odgovora. [10]

```
public function educationlistAction(){
   $educations = $this-> em->getRepository('App_Model_Education')->getEducations($this-> user);
```
#### **Sl.3.1.** *Primjer PHP kôda*

Slika 3.1. predstavlja primjer PHP kôda, odnosno akcije unutar upravitelja (engl. *controller*) koja na pogled (engl. *view*) šalje niz objekata modela "App\_Model\_Education".

#### **3.2. SQL**

<span id="page-9-2"></span>SQL ili strukturirani upitni jezik je jezik koji omogućuje pristup bazi podataka (engl. *database*), dohvaćanje podataka iz baze, dodavanje, brisanje te izmjenu postojećih podataka u bazi. Pored toga, SQL daje mogućnost definiranja elemenata baze podataka i administraciju korisnika i prava pristupa podacima. [10]

Naredbe kojima upravljamo relacijskim bazama podataka putem SQL-a nazivaju se upiti (engl. *Query)* koje možemo postavljati koristeći operatore poput =, > i <. Slika 3.2. predstavlja naredbu kojom je stvorena tablica "user" s pripadajućim svojstvima "id", "password", "created" i "email".

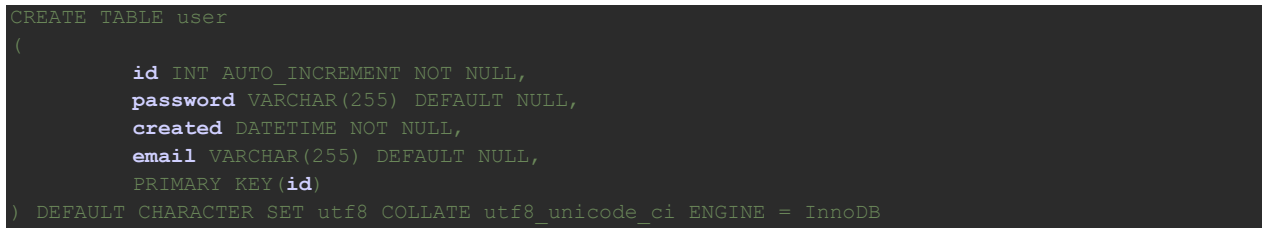

**Sl.3.2.** *Primjer SQL naredbe*

#### <span id="page-11-0"></span>**4. ARHITEKTURA CMS-A**

<span id="page-11-1"></span>Arhitektura CMS-a zasnovana je na MVC ZEND razvojnom okviru te Doctrine 2 objektnorelacijskom mapiranju.

#### **4.1. MVC**

MVC (engl. Model-View-Controller) kao obrazac softverske arhitekture koristi se u programskom inženjerstvu za odvajanje pojedinih dijelova aplikacije u komponente ovisno o njihovoj namjeni. MVC dijeli aplikaciju na tri glavne komponente:

- model (engl. *model*)
- pogled (engl. *view*)

upravitelj (engl. *controller*)

MVC programski obrazac specificira gdje će biti smješten određeni tip aplikacijske logike. Tako će logika korisničkog sučelja<sup>4</sup> biti u komponenti pogleda, poslovna logika u model komponenti, dok će logika unosa biti smještena u upravitelj komponenti. Ovakvo razdvajanje omogućuje manju kompleksnost pri razdvajanju aplikacija tako što omogućava fokusiranje samo na jedan njen dio (slika 4.1.).

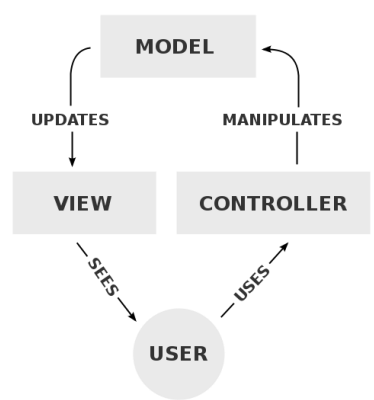

**Sl.4.1.** *Shema MVC obrazaca<sup>5</sup>*

<sup>4</sup> Korisničko sučelje je premosnica između računalnog sustava ili programa i korisnika. Pomoću korisničkog sučelja upravljamo računalom, koristeći se pritom ulaznim uređajima poput miša, tipkovnice i touchscreena (zaslona osjetljivog na dodir). Izlazni uređaj na kojem se vizualno manifestiraju brojne naredbe, kao i naše akcije u današnjem korisničkom sučelju je monitor.[11]

<sup>&</sup>lt;sup>5</sup> Izvor:<https://commons.wikimedia.org/wiki/File:MVC-Process.svg> (2016-06-28)

#### **4.2. ZEND razvojni okvir**

<span id="page-12-0"></span>Pojam razvojni okvir (engl. framework) često se koristi u programskom inženjerstvu, posebno kada se govori o projektiranju i implementaciji objektno orijentiranih aplikacija. Najjednostavnije rečeno, okvir predstavlja kostur aplikacije, koji sadrži kompletan kod osnovnih funkcija cijelog sustava, a koji se može prilagoditi za potrebe određene aplikacije.

ZEND razvojni okvir je okvir otvorenog kôda za izradu internetskih aplikacija i servisa zasnovan na programskom jeziku PHP. ZEND je u potpunosti implementiran korištenjem objektno orijentirane paradigme. Cilj ZEND-a je pružiti programerima robusnu okolinu za razvoj vlastitih internetskih usluga. On nudi MVC implementaciju visoke učinkovitosti (poglavlje 4.1.), apstraktni sloj nad bazom podataka koji olakšava upravljanje nad podacima i niz komponenata koje implementiraju prikaz HTML stranica te validaciju i filtriranje korisničkog unosa (slika 4.2.). [12]

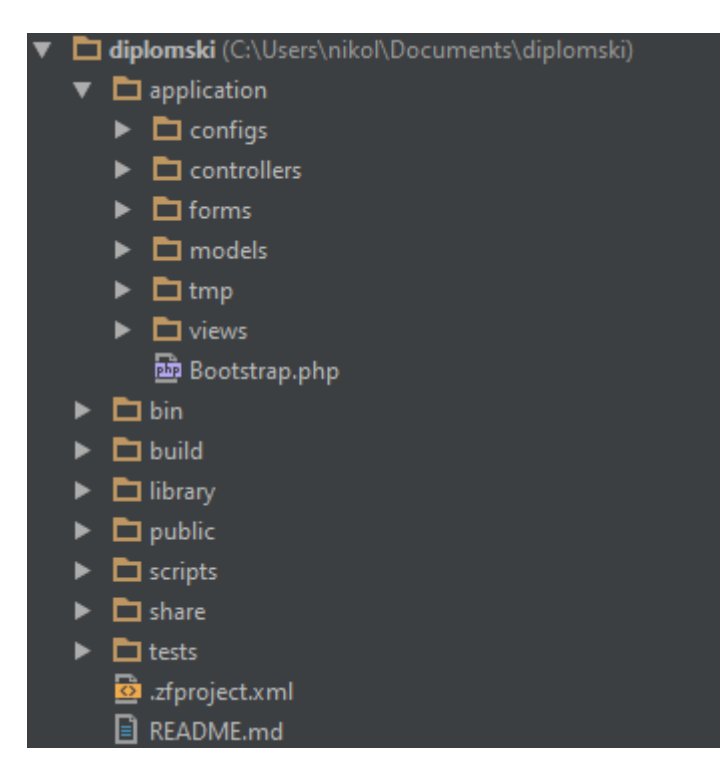

**Sl.4.2.** *MVC arhitektura CMS-a*

## **4.3. Doctrine 2 objektno-relacijsko mapiranje**

<span id="page-13-0"></span>Objektno-relacijsko mapiranje (ORM) u računalnom svijetu je tehnika programiranja za pretvaranje podataka između nekompatibilnih tipova podataka u objektno-orijentiranim programskim jezicima. To zapravo strvara "virtualnu objektnu bazu podataka" koja se može koristiti unutar programskog jezika (slika 4.3.).

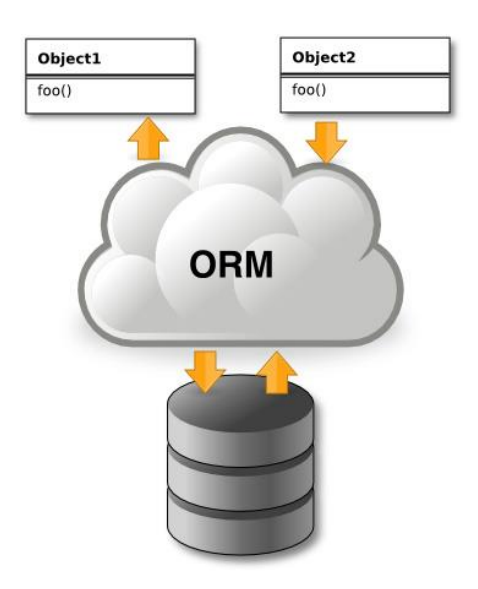

**Sl.4.3.** *Shema ORM-a 6*

Doctrine 2 je ORM koji je na vrhu snažnog podatkovnog apstrakcijskog sloja (DBAL). Jedna od ključnih značajki je mogućnost pisanja upita u objektno orijentiranom SQL dijalektu zvanom Doctrine Query Language (DQL), inspiriran Hibernates HQL-om. To daje razvojnim programerima dobru alternativu za SQL koji održava fleksibilnost bez potrebe nepotrebnog dupliciranja kôda. [13]

<sup>&</sup>lt;sup>6</sup> Izvor: <http://www.info-novitas.hr/tehnologija/orm/>(2016-06-29)

### <span id="page-14-0"></span>**5. PROGRAMSKO RJEŠENJE**

<span id="page-14-1"></span>Potpoglavlja koja slijede opisuju problematiku, izradu te konačno programsko rješenje CMS-a.

#### **5.1. Problematika CMS-a**

CMS je sustav koji omogućuje upravljanje sadržajem. U najširem smislu odnosi se na svako rješenje koje omogućuje klasifikaciju, organizaciju, povezivanje i svaki drugi oblik uređivanja sadržaja. Nove generacije CMS-a, danas uglavnom služe dinamičkom kreiranju internetskih aplikacija nove generacije. Problematika svakog CMS-a je takva da je najbitnije doći do odgovarajuće i lako ostvarujuće poslovne logike te implementacije istu u algoritamskom obliku.

Za potrebe diplomskog rada, biti će izrađen CMS pod nazivom *Curiculum vitae* koji omogućava korisniku jednostavnu izradu detaljnog životopisa po Europass<sup>7</sup> standardu, a na kojem će biti pokazane neke od mogućnosti ZEND razvojnog okvira te objektno-relacijskog mapiranja (objašnjeno u četvrtom poglavlju).

Glavne funkcionalnosti CMS-a podijeljene su u dvije kategorije: korisnik i administrator, a iste će biti objašnjene u narednim potpoglavljima.

- Korisnik (korisnički upravitelj)
	- o Registracija novog korisnika
	- o Prijava postojećeg korisnika
	- o Unos, prikaz, promjena i brisanje podataka
		- Osobne informacije
		- **•** Obrazovanje
		- Radno iskustvo
		- Znanje stranih jezika
		- **v**ieštine
- Administrator (administratorski upravitelj)
	- o Registracija novog korisnika
	- o Uređivanje postojećih korisnika
	- o Dodavanje novih obavijesti

<sup>7</sup> Europass: pet dokumenata koji europskim državljanima pomažu da svoje vještine i kvalifikacije jasno i razumljivo predstave u Europi.

#### **5.2. Model**

<span id="page-15-0"></span>Model se sastoji od podataka, poslovnih pravila, logike i funkcija ugrađenih u programsku logiku. Čini samu bit aplikacije, a sastoji se od skupa klasa koje modeliraju i podržavaju rješavanje problema kojim se aplikacija bavi i taj dio je obično stabilan i trajan koliko i sam problem. Postoji nekoliko načina na koje je moguće stvoriti kostur modela. Programer može prvo definirati klase te odnose atributa unutar svake klase i tako stvarati bazu podataka ili može prvo stvoriti bazu podataka te dopusti samom procesu da automatski stvara klase. Model u MVC arhitekturi obično se sastoji od modela područja (engl. *Domain Model*) i modela aplikacije (engl. *Application Model*). Model područja sadrži glavne objekte koji opisuju problem (npr. korisnici, edukacije, vještine...), dok se model aplikacije sastoji od tehničkih objekata potrebnih za izradu aplikacije (npr. popis registriranih korisnika...). [14]

#### **5.2.1. Implementacija Doctrine 2 u ZEND razvojni okvir**

<span id="page-15-1"></span>Kako Doctrine 2 nije sastavni dio ZEND razvojnog okvira, potrebno ga je implementirati u isti i to na sljedeći način:

- Doctrine biblioteku potrebno je preuzeti sa službene internetske stranice<sup>8</sup> iste te ju uključiti u ZEND biblioteku (diplomski/library/Doctrine/)
- Unutar Bootstrap<sup>9</sup> datoteke (diplomski/application/Bootstrap.php) potrebno je kreirati javnu metodu \_initDoctrine() kojom se postavljaju globalne Doctrine postavke za čitav projekt
- Unutar ZEND konfiguracijske datoteke (diplomski/application/application.ini) potrebno je navesti podatke kojima uspostavljamo komunikaciju s lokalnom bazom podataka (slika 5.1.)

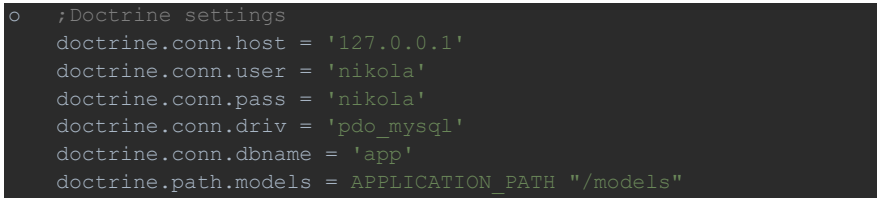

**Sl.5.1.** *Uspostavljanje komunikacije s bazom podataka*

<sup>8</sup> <http://www.doctrine-project.org/projects/orm.html>

<sup>9</sup> Bootstrap: pruža zajedničku funkcionalnost za većinu pokretačkih potreba, uključujući i provjeru ovisnosti algoritama, kao i sposobnost za učitavanje resursa na zahtjev

#### **5.2.2. Modeliranje**

<span id="page-16-0"></span>Pomoću Doctrine 2 anotacija, moguće je brzo i jednostavno modelirati bazu podataka i generirati SQL naredbe kojima se stvaraju tablice unutar baze podataka.

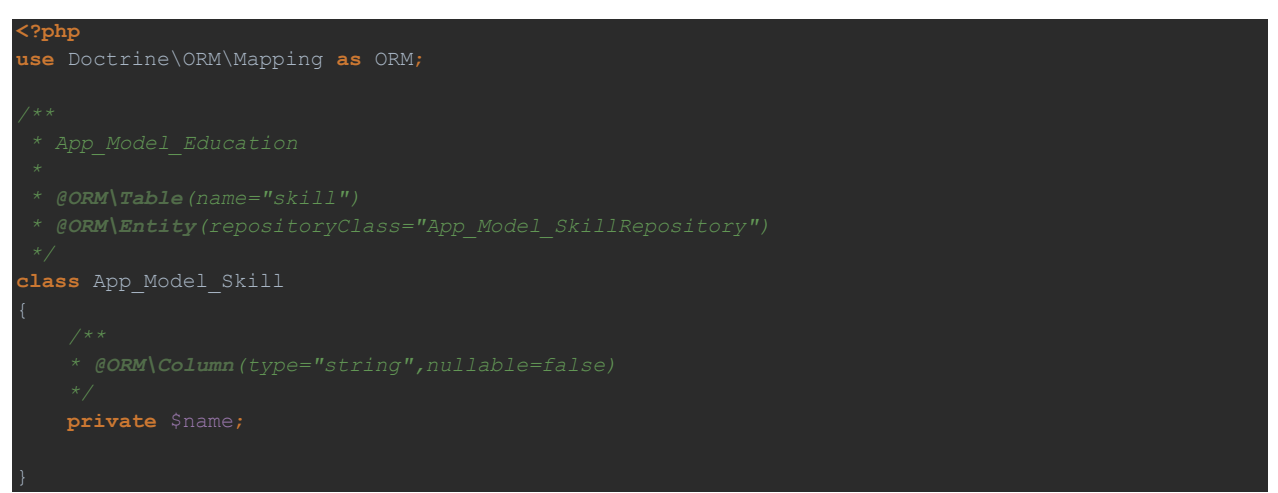

**Sl.5.2.** *Doctrine 2 anotacije*

Slika 5.2. predstavlja jednostavni primjer modeliranja objektno-relacijskim mapiranjem, a tekst koji slijedi objašnjava svaku od komponenata:

- @ORM\Table(name="skill") definira naziv tablice
- @ORM\Entity(repositoryClass="App\_Model\_SkillRepository") definira naziv repozitorija u kojem se navode SQL upiti
- @ORM\Column(type="string",nullable=false) definira tip podataka atributa i je li atribut obavezan prilikom unosa

Kada su definirane sve potrebne anotacije, potrebno je generirati model i metode za postavljanje i dohvaćanje vrijednosti (engl. *getter*, *setter*) atributa (slika 5.3.) pomoću konzole linije kôda:

```
php "..\bin\doctrine" orm:generate-entities --generate-annotations=true --
regenerate-entities=true ../application/models/generated
```
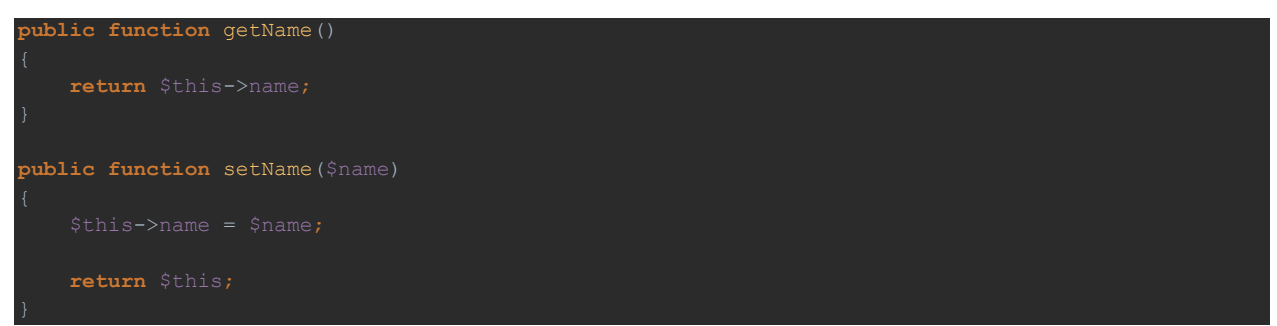

**Sl.5.3.** *Metode za postavljanje i dohvaćanje vrijednosti atributa*

Sljedeći korak je generiranje SQL naredbi (slika 5.4.), kojima se u ovom slučaju stvara tablica "skill" s atributom "name" pomoću konzolne linije kôda:

```
php "..\bin\doctrine-dbal" migration:diff --configuration 
"..\bin\migrations.xml"
namespace DoctrineMigrations;
use Doctrine\DBAL\Migrations\AbstractMigration,
    Doctrine\DBAL\Schema\Schema;
class Version20160626181622 extends AbstractMigration
 $this->abortIf($this->connection->getDatabasePlatform()->getName() != "mysql", "Migration
```

```
 $this->addSql("CREATE TABLE skill (name VARCHAR(255) NOT NULL) DEFAULT CHARACTER SET utf8 
 public function down(Schema $schema)
     $this->abortIf($this->connection->getDatabasePlatform()->getName() != "mysql", "Migration
```

```
 $this->addSql("DROP TABLE skill");
```
**Sl.5.4.***Genereirani SQL upiti*

Posljednji korak je izvršavanje SQL naredbi konzolnom linijom kôda:

 $\overline{a}$ 

```
php "..\bin\doctrine-dbal" migration:migrate --configuration 
"..\bin\migrations.xml"
```
Tako su generirani su svi modeli CMS-a s pripadajućim atributima i vezama između istih. Slika 5.5. prikazuje ER dijagram<sup>10</sup> generiranog modela na kojem se zasniva poslovna logika CMS-a.

<sup>10</sup> ER dijagram (engl. *Entity-Relationship Diagram*): detaljan logički prikaz entiteta, veza i podataka radi organizacije poslovanja

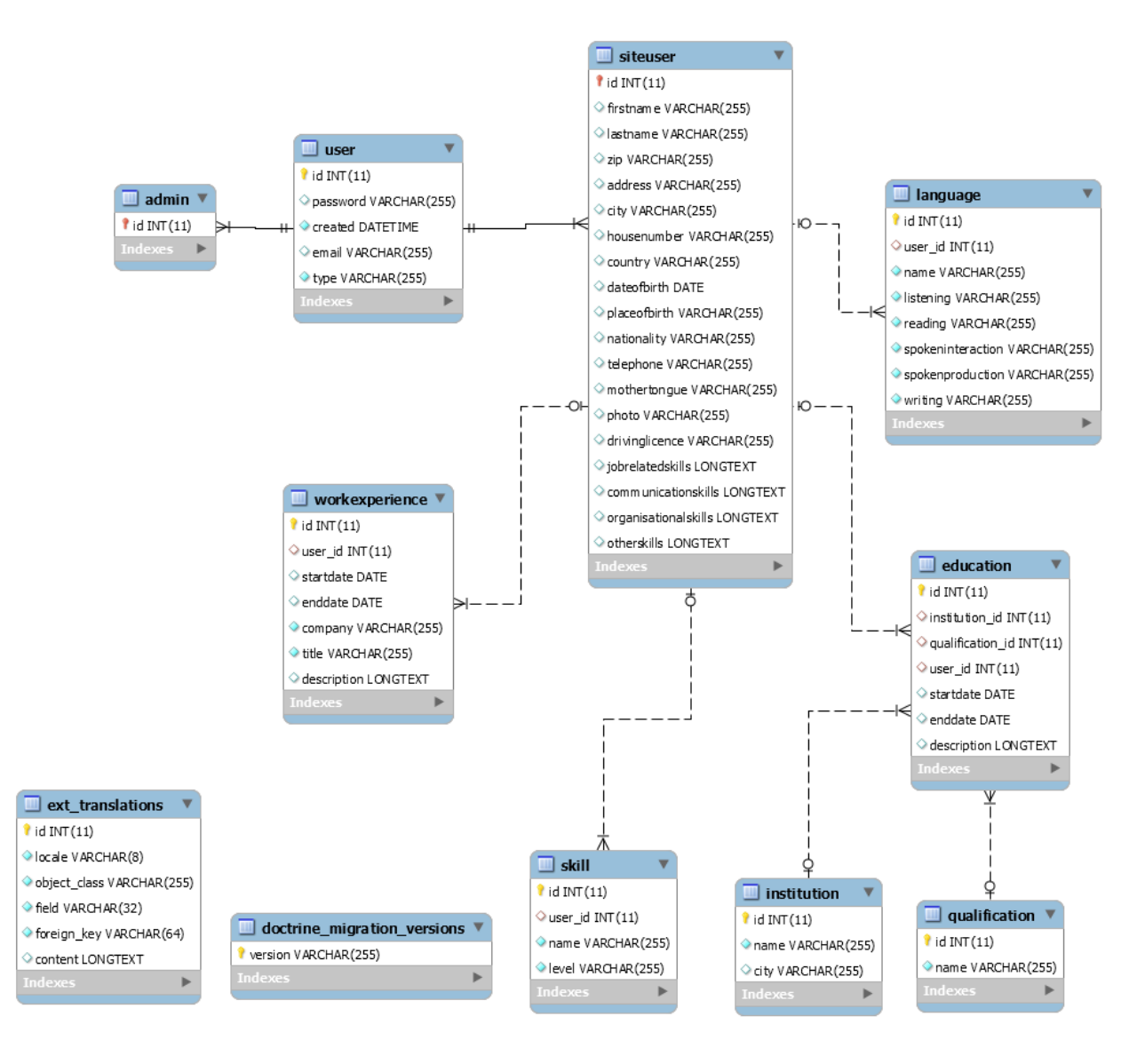

**Sl.5.5.** *ER dijagram*

## **5.3. Upravitelj**

<span id="page-18-0"></span>Upravitelj u osnovi prima zahtjeve korisnika. Upravitelj je objekt koji upravlja pogledima. Pojednostavljeno se može reći da upravitelj kontrolira ulaz (engl. *input*), dok pogledi (engl. *views*) kontroliraju izlaz (engl. *output*). Da bi mogli upravljati ulazom, upravitelji moraju poznavati na kojoj se platformi, odnosno operacijskom sustavu i bazi podataka radi u internetskoj aplikaciji. Pogledi nasuprot tome ne moraju to poznavati. [14]

CMS *Curiculum vitae* sadrži četiri upravitelja koji će biti objašnjeni u narednom tekstu:

Upravitelj greškama

- Korisnički upravitelj
- Standardni upravitelj
- <span id="page-19-0"></span>Administratorski upravitelj

#### **5.4. Upravitelj greškama**

Upravitelj greškama (engl. *ErrorController*) sadrži akciju errorAction() kojoj je glavna zadaća dohvaćanje grešaka (slika 5.6.).

```
public function errorAction()
     $errors = $this->_getParam('error_handler');
    if (!$errors || !$errors instanceof ArrayObject) {
           return;
           case Zend_Controller_Plugin_ErrorHandler::EXCEPTION_NO_CONTROLLER:
                 $this->getResponse()->setHttpResponseCode(404);
                 break;
           default:
                  $this->getResponse()->setHttpResponseCode(500);
                 break;
   if (\frac{5}{10}q = \frac{5}{10}t \cdot \frac{1}{9}t \cdot \frac{1}{10}t \cdot \frac{1}{10}t $log->log($this->view->message, $priority, $errors->exception);
           $log->log('Request Parameters', $priority, $errors->request->getParams());
    if ($this->getInvokeArg('displayExceptions') == true) {
```
**Sl.5.6.** *Akcija* errorAction()

Na slici 5.6. može se vidjeti algoritam dohvaćanja grešaka i prikaz istih na pogled. Varijabla errors dohvaća niz objekata definiranih parametrom 'error handler'. Ukoliko je vrijednost null ili varijabla ne sadrži niz objekata, na pogled se prosljeđuje poruka "You have reached the <span id="page-20-0"></span>error page". U suprotnom dohvaća se tip pogreške  $s$ errors->type i u ovisnosti od tipa, prosljeđuje se poruka na pogled.

#### **5.5. Korisnički upravitelj**

Korisnički upravitelj (engl. *UserController*), u narednom tekstu *UserController*, kao upravitelj s najviše akcija čini najveći dio algoritma CMS-a. Nadalje biti će objašnjene sve akcije i njima pripadajuće forme.

#### **5.5.1. Registracija**

<span id="page-20-1"></span>Akcija registerAction() (slika 5.7.) omogućava registraciju novog korisnika na sustav pomoću obrasca (engl. *form*) App\_Form\_Register() koja za parametre prima niz \$preData u kojem se nalaze željena elektronička pošta (engl. *email*) i zaporka (engl. *password*) korisnika. Ukoliko je niz  $\epsilon$ preData poslan POST zahtjevom<sup>11</sup>, prolazi unaprijed definiranu validaciju (slika 5.8.) te se poziva metoda save() koja sprema validirane podatke u model App\_Model\_SiteUser čime se stvorio novi korisnik.

```
public function registerAction() {
    $this->checkIfUserIsLoggedIn();
    $preData = null;
    if($this->getRequest()->isPost()) $preData = $this->getRequest()->getPost();
    if($this->getRequest()->isPost() ) {
       $formData = $this-> request->getPost();
            $object = $form->save(null);
            if ($object) {
                $this->_em->flush();
            $registered = true;
```
**Sl.5.7.** *Akcija* registerAction()

\$this->addElement('text', 'email', array( 'filters' => **array**('StringTrim'),

 $\overline{a}$ <sup>11</sup> POST zahtjev: zahtijeva da se s poslužitelja prihvaća podatak poslan unutar HTTP (engl. *Hypertext Transfer Protocol*) zahtjeva.

```
\Rightarrow \arctan \theta new App_Form_Validate_EmailExists(),
         array('StringLength', false, array(0, 60)),
));
$this->getElement('email')->setAttrib('required', '');
```
**Sl.5.8.** *Dodavanje novog elementa forme i validacija istog*

#### **5.5.2. Prijava**

<span id="page-21-0"></span>Akcija loginAction () instancira objekt klase App Form Login te isti prosljeđuje na pogled gdje se prikazuju HTML polja za unos kao što su elektronička pošta i zaporka. Ako korisnik unese vrijednosti u oba polja te potvrdi unos, vrijednosti se prosljeđuju na akciju processloginAction() gdje je smještena logika prijave (slika 5.9.).

```
public function processloginAction()
    $this->checkIfUserIsLoggedIn();
    $request = $this->getRequest();
    if (!$request->isPost()) {
    $form = new App_Form_Login();
    if (!$form->isValid($request->getPost())) {
        return $this->render('login');
   $adapter = new App_Model_AuthAdapter($form->getValue('email'),$form->getValue('password'));
 $auth = Zend_Auth::getInstance();
$result = $auth->authenticate($adapter);
        $form->setDescription('Invalid email or password');
   $identity = $auth->getIdentity();
   $user = $this-> em->getRepository('App_Model_User')->find($identity['id']);
    $registry = Zend_Registry::getInstance();
```
**Sl.5.9.** *Logika prijave*

Na slici 5.9. prikazan je način korištenja osnovnih alata ZEND razvojnog okvira, a to su zendAuth

i Zend\_Registry.

- ZendAuth dohvaća objekt korisnika, odnosno njegovu šifru prilikom uspješne prijave te ju čuva dokle god nije došlo do pozivanja metode clearIdentity() koja briše objekt iz sjednice (engl. *session*) i odjavljuje korisnika
- · Zend Registry omogućava spremanje objekta korisnika iz ZendAuth u \$registry->user čime se omogućava provjera je li korisnik prijavljen na sustav unutar svakog upravitelja, odnosno pripadajućih akcija

#### **5.5.3. Unos, promjena i brisanje**

<span id="page-22-0"></span>*UserController* sadrži četiri modula na kojima je omogućen unos novih, te promjena i brisanje postojećih vrijednosti te jedan modul gdje je omogućena isključivo promjena postojećih podataka.

Unos, promjena i brisanje kreirani su jedinstvenim algoritmom prikazanim na slici 5.10.

```
public function educationAction() {
    $educationId = $this->getRequest()->getParam('id');
 $educationModel = (!$educationId) ? null : $this->_em->getRepository('App_Model_Education')-
>findOneBy(array('id' => $educationId));
    if ($this->getRequest()->isPost()) {
        $formData = $this->getRequest()->getPost();
             $object = $form->save($educationModel);
             if($object) {
               $this-> em->persist($object);
                 $saved = true;
        } else {
    $deleteValue = $this->getRequest()->getParam('delete');
     $isDeleted = false;
    if($educationModel && !empty($deleteValue)){
        $this->_em->flush();
```
**Sl.5.10.** *Unos, promjena i brisanje*

Slika 5.10. prikazuje akciju education Action () koja ima ulogu dodavanja novih edukacija, odnosno promjenu ili brisanje postojećih. Ako se detaljnije prouči algoritam, vidljivo je kako se opcija dodavanja i uređivanja razlikuje samo u jednom parametru. Taj parametar je objekt edukacije koji može postojati ili može biti null. Ako postoji, riječ je o promjeni, u suprotnom riječ je o dodavanju nove edukacije.

Kako bi se provjerilo postoji li objekt, potrebno je provjeriti postoji li  $GET^{12}$  parametar "id" ZEND metodom \$this->getRequest()->getParam('id'). Ako postoji, poziva se Doctrine metoda \$this-> em->getRepository('App\_Model\_Education')->findOneBy(array('id' => \$educationId)) koja pretražuje postoji li unutar modela App\_Model\_Education objekt s parametrom "id" identičnim kao GET parametar "id". Ako postoji, objekt se instancira i spremi u varijablu \$educationModel te se ista prosljeđuje u formu App\_Form\_Education, u suprotnom prosljeđuje se null. Nakon validacije, poziva se save() metoda koja sprema novi objekt ili sprema promjene postojećeg objekta (slika 5.11.).

```
public function save ($object)
    $auth = Zend_Auth::getInstance();
   $identity = $auth-> qetIdentity();
    if(!$object)
        $object = new App_Model_Education();
    $object->setStartdate(new DateTime($this->getValue('startdate')));
    if ($this->getValue('enddate') !== '')
        $object->setEnddate(new DateTime($this->getValue('enddate')));
    else
        $object->setEnddate(null);
    $object->setInstitution($this->_em->getRepository('App_Model_Institution')-
>findOneBy(array('id' => $this->getValue('institution'))));
   $object->setQualification($this->_em->getRepository('App_Model_Qualification')-
>findOneBy(array('id' => $this->getValue('qualification'))));
    $object->setUser($this->_em->getRepository('App_Model_User')->findOneBy(array('id' => 
    if($this->getValue('description') !== '')
        $object->setDescription($this->getValue('description'));
    else
        $object->setDescription(null);
    return $object;
```
**Sl.5.11.** save() *metoda*

Brisanje je omogućeno GET parametrom "delete", odnosno provjerom postoji li isti ZEND metodom \$this->getRequest()->getParam('delete'). Ako postoji GET parametar "delete"

<sup>12</sup> GET zahtjev: asocijativni niz varijabli prosljeđen na pogled preko URL (engl. *Uniform Resource Locator*) parametra

te ako postoji objekt modela App\_Model\_Education poziva se Doctrine metoda remove() koja prima navedeni objekt i briše ga iz baze podataka.

#### **5.5.4. Pregled**

<span id="page-24-0"></span>Pregled postojećih zapisa kreiran je jedinstvenim algoritmom prikazanim na slici 5.12.

```
public function educationlistAction(){
$educations = $this-> em->getRepository('App_Model_Education')->getEducations($this-> user);
```
#### **Sl.5.12.** *Pregled*

Na slici 5.12. prikazan je način dohvaćanja niza objekata iz modela App\_Model\_Education koji pripadaju prijavljenom korisniku tako da se u metodu getEducations() proslijedi objekt korisnika iz zend Registry (poglavlje 5.2.2.) Navedena metoda je dio repozitorija modela App\_Model\_Education u kojem se navode svi SQL upiti za isti. (slika 5.13.).

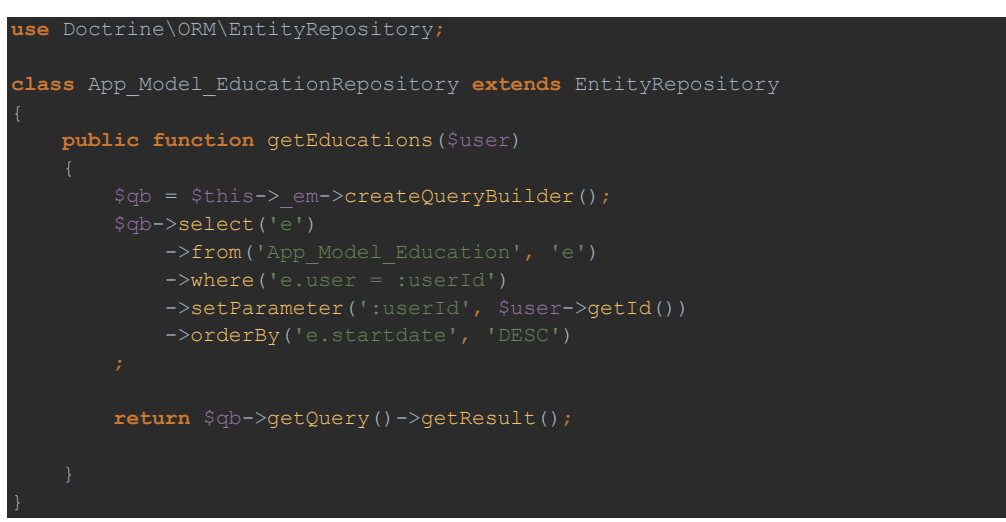

**Sl.5.13.** getEducations() *metoda*

<span id="page-24-1"></span>Ako metoda vrati niz objekata, isti se prosljeđuje na pogled.

#### **5.5.1. Kontrolna ploča**

Kontrolna ploča, odnosno dashboardAction() akcija omogućava korisniku pregled unesenih podataka na jednom mjestu. Sve podatke moguće je dobiti iz objekta korisnika, što je omogućeno ispravnim modeliranjem (slika 5.5.).

#### **5.6. Pogled**

<span id="page-25-0"></span>Pogled predstavlja bilo kakav prikaz podataka kao što je obrazac, tablica ili dijagram. Bavi se načinom prikaza informacija korisniku ili aplikaciji, odnosno odgovara na pitanje kako će se nešto prikazati korisniku ili drugoj aplikaciji, a sadrži sučelja koja su veza s modelom (s prvim dijelom arhitekture sustava). S obzirom na to da u aplikaciji obično postoji više sučelja, ovaj dio često se naziva u množini: pogledi (engl. *views*). [14]

Unutar ZEND razvojnog okvira broj pogleda mora biti identičan broju akcija u pojedinom upravitelju.

#### **5.6.1. Registracija**

<span id="page-25-1"></span>Na slici 5.7. prikazan je način kako iz registerAction() akcije proslijediti objekt forme na istoimeni pogled. Objekt sadrži sva polja navedena u formi App\_Form\_Register() te se istima na pogledu pristupa preko operatora -> (slika 5.14.).

```
{if $registered eq true}
     <div class="alert alert-success text-center">
    \langlediv> <meta http-equiv="refresh" content="3; URL={$this->url(['controller' => 'user', 'action' => 
{else}
<div class="box box-primary">
     <form role="form" method="{$form->getMethod()}" action="{$form->getAction()}">
         <div class="box-body">
              <div class="form-group">
                 \langle /div>
             \langle/div\rangle\langle/div\rangle </div>
                   <div class="{if $form->passwordconfirm->hasErrors()}has-error{/if}">
                       {$form->passwordconfirm}
                  \langle/div>
        \langle/div\rangle <div class="box-footer">
              {$form->register}
        \langle/div\rangle </form>
</div>
```
**Sl.5.14.** *Pogled registracije*

Rezultat pogleda, odnosno korisničko sučelje vidljivo je na slici 5.15. Pogled sadrži polja za unos:

- Elektronička pošta
- Zaporka
- Ponovite zaporku

te gumb za potvrdu unosa.

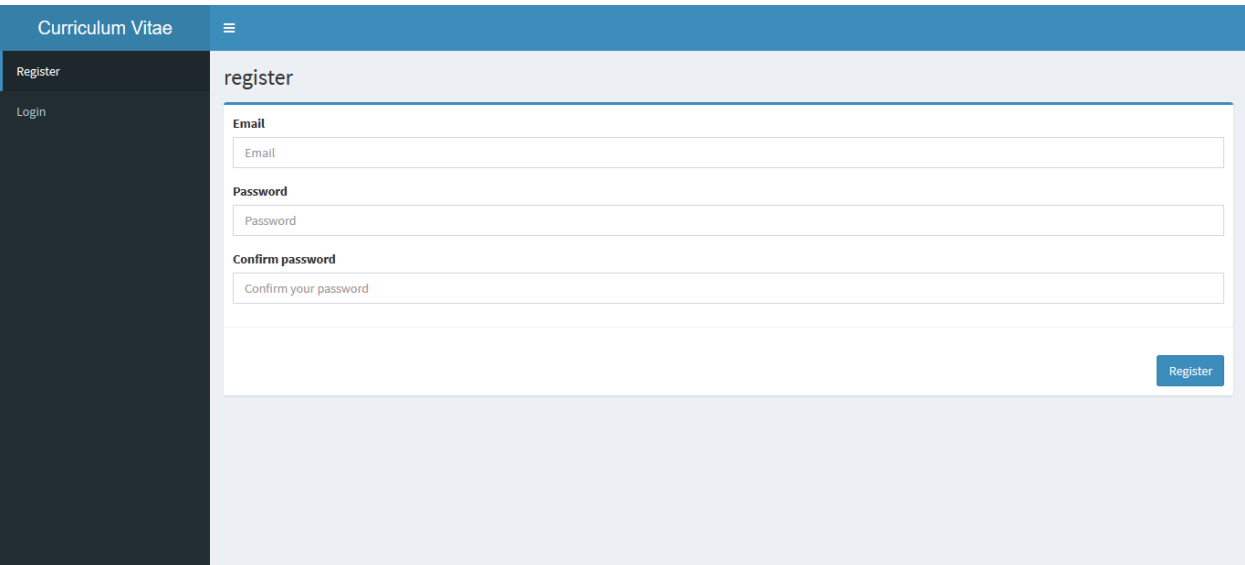

**Sl.5.14.** *Izgled pogleda registracije*

#### <span id="page-26-0"></span>**5.6.2. Prijava**

Na isti način kao i kod pogleda registracije, iz akcije loginAction() na istoimeni pogled prosljeđen je objekt forme koji sadrži polja za unos:

- Elektronička pošta
- Zaporka
- Ponovite zaporku

te gumb za potvrdu unosa (slika 5.15.).

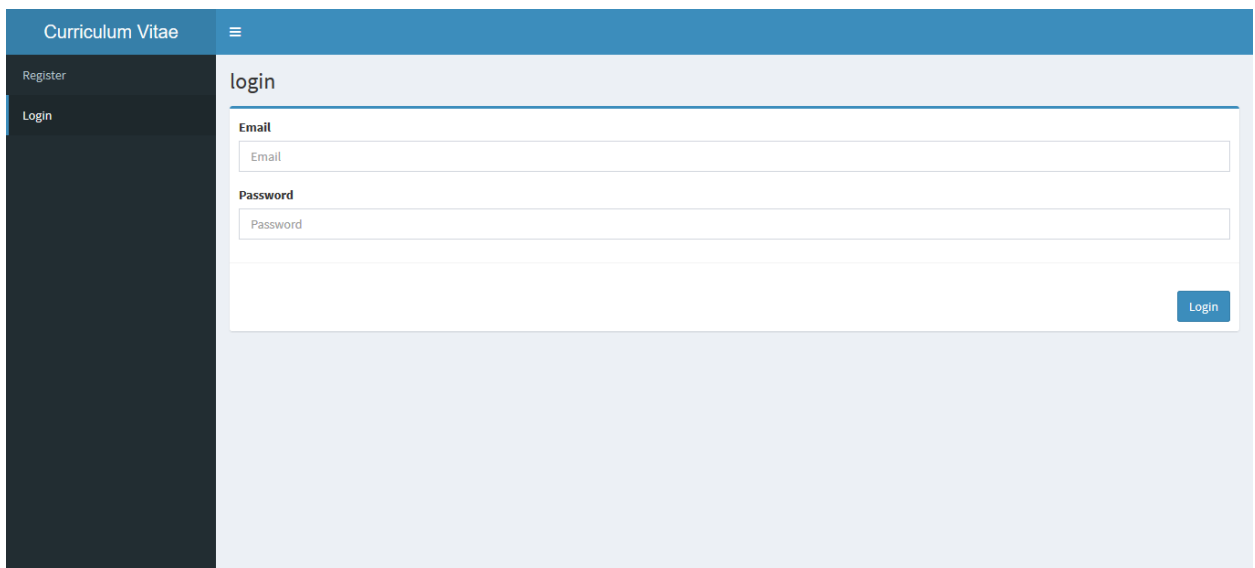

**Sl.5.15.** *Izgled pogleda prijave*

#### **5.6.3. Unos, promjena i brisanje**

<span id="page-27-0"></span>Na slici 5.16. prikazan je način kako iz educationAction() akcije proslijediti objekt forme na istoimeni pogled. Pogled sadrži polja:

- Datum početka edukacije
- Datum kraja edukacije (opcionalno)
- Odabir stručne spreme
- Odabir ustanove gdje se stekla edukacija
- Dodatni komentar (opcionalno)

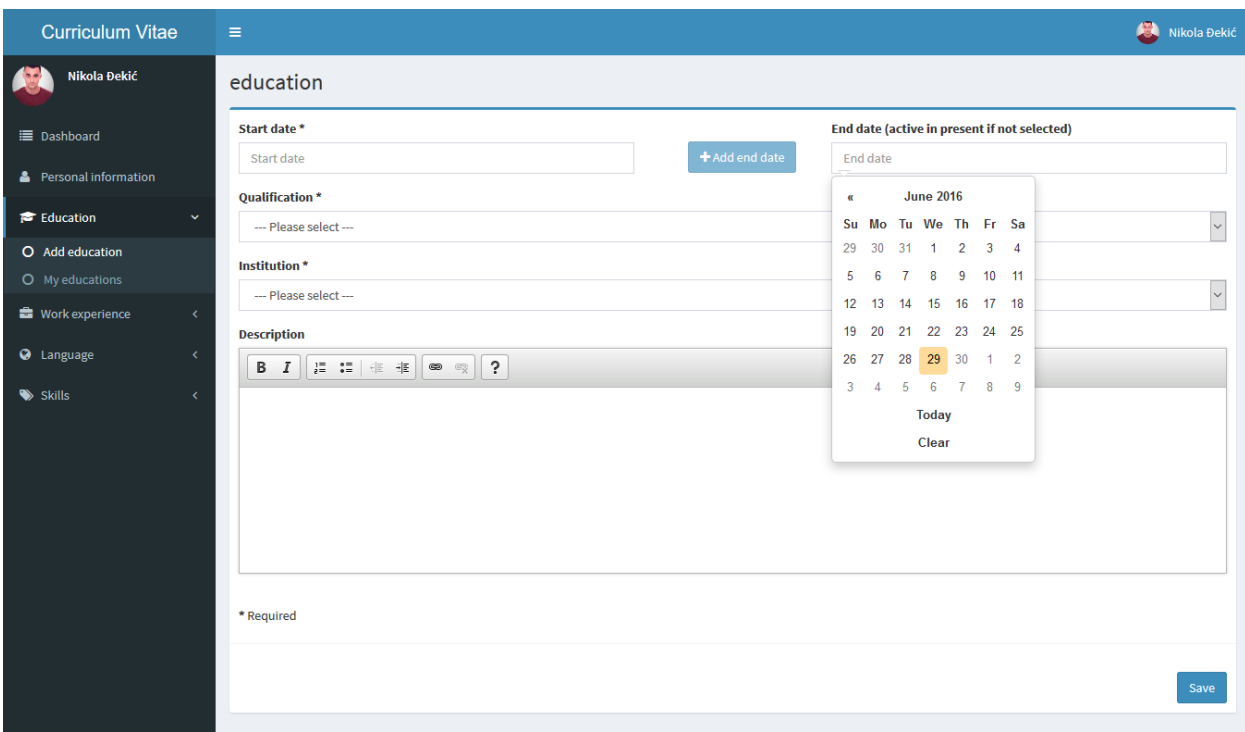

#### **Sl.5.16.** *Izgled pogleda unosa edukacije*

Opcionalno polje "datum kraja edukacije" skriveno je prilikom otvaranja pogleda, te je isto moguće aktivirati pritiskom na gumb "Add end date". Ako polje nije dodano, ili ako je dodano a nije ispunjeno, smatra se da korisnik i dalje pohađa edukaciju. Ovakav algoritam omogućen je klijentskom tehnologijom JavaScript, dok se ZEND razvojnim okvirom omogućava unos null u bazu podataka za navedeni slučaj (slika 5.17.).

```
<script>
    $(document).ready(function(){
        $('#startdate').datepicker({
            format: 'dd.mm.yyyy',
        $('#enddate').datepicker({
            autoclose: true,
        $("#startdate").change(function(){
            var startDate = $startPicker.datepicker("getDate");
            var endDate = $endPicker.datepicker("getDate")
```
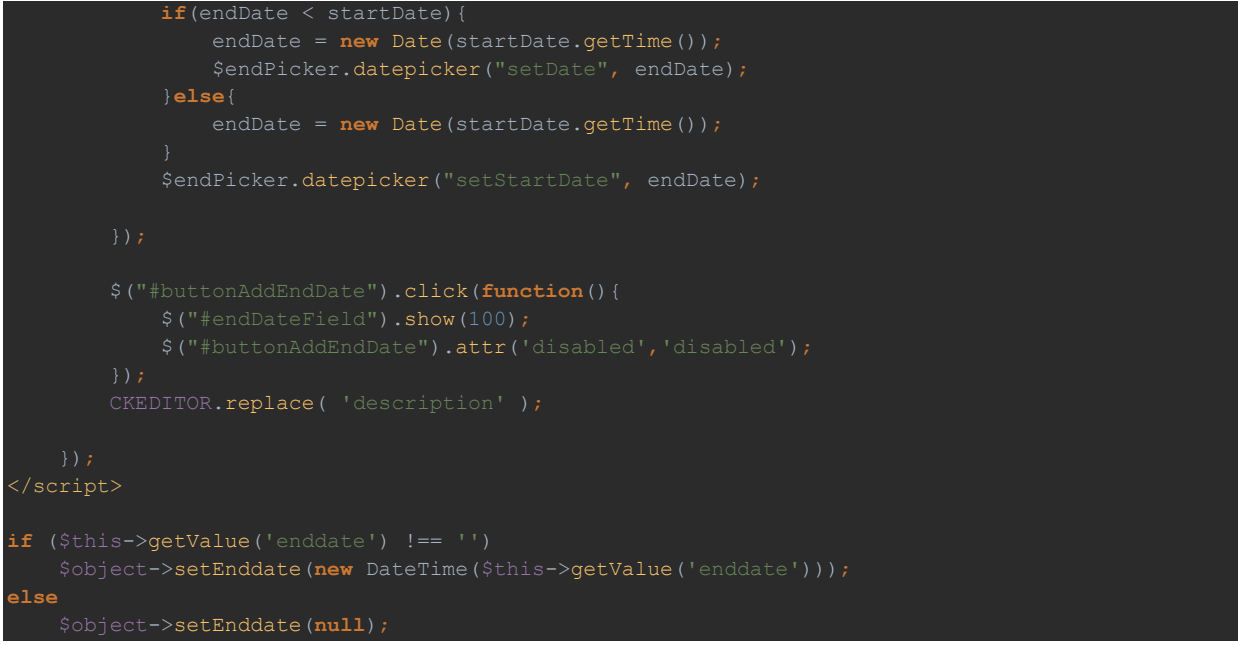

**Sl.5.17.** *Algoritam za dodavanje datuma*

Na slici 5.17. pored algoritma za dodavanja datuma kraja edukacije, prikazan je algoritam za izbor datuma. Naime, korisniku nije dopušteno staviti datum početka edukacije veći od trenutnog datuma, dok se datum kraja edukacije mora nalaziti u intervalu između početka edukacije i današnjeg datuma (ako je edukacija završila).

#### **5.6.4. Pregled**

<span id="page-29-0"></span>Na slici 5.12. prikazan je algoritam koji na pogled educationlist prosljeđuje niz objekata edukacija. Na pogledu, isti je potrebno iterirati SMARTY foreach petljom kako bi se prikazao pojedini objekt s pripadajućim atributima i njegovim svojstvima (slika 5.18.).

```
{if !$this->educations}
\text{br/} <h4>No data.</h4>
</div>
{else}
     <div class="box-body">
              <div class="table-responsive">
                   <table class="table table-bordered table-hover">
                       \langle \text{tr} \rangle<th>End date</th>
                            <th>Qualification</th>
```
<tbody> {**foreach** from=**\$**this->educations item=education}  $\langle \text{tr} \rangle$  <td>{**\$**this->escape(**\$**education->getStartdate()->format('d.m.Y'))}</td> <td>{**if \$**education->getEnddate()}{**\$**this->escape(**\$**education- >getEnddate()->format('d.m.Y'))}{**else**}Present{/**if**}</td> 'education', 'id' => **\$**education->getId()],'', **false**)}" class="btn btn-primary btn-xs"><i 'education', 'id' => **\$**education->getId(), 'delete' => 'delete'],'', **false**)}" class="btn btndanger btn-xs"><i class="fa fa-trash-o" aria-hidden="true"></i> Delete</a>  $\langle t, d \rangle$  $\langle$ /tr> </tbody>  $\langle$ /div $\rangle$  $\langle$  /div> </div> {/**if**}

**Sl.5.18.** *SMARTY* foreach *petlja*

Rezultat iteracije (slika 5.18.) prikazan je na slici 5.19. Korisnik osim što ima pregled svih edukacija, također na intuitivan način može pristupiti promjeni, odnosno brisanju pojedine edukacije.

| <b>Curriculum Vitae</b>                        | $\equiv$          |                 |                                                 |                                        |                                              |  |
|------------------------------------------------|-------------------|-----------------|-------------------------------------------------|----------------------------------------|----------------------------------------------|--|
| Nikola Đekić                                   |                   | educationlist   |                                                 |                                        |                                              |  |
| 三 Dashboard                                    | <b>Start date</b> | <b>End date</b> | <b>Qualification</b>                            | <b>Institution</b>                     | <b>Acion</b>                                 |  |
| & Personal information                         | 24.06.2016        | 25.06.2016      | NK (I. niža stručna sprema)                     | Biologija                              | <b>∕Edit</b> ■ Delete                        |  |
| Education<br>$\ddotmark$                       | 08.05.2016        | Present         | KV, SSS (IV. srednja stručna sprema, 3-godišnja | Informatologija                        | <b>∕Edit ■Delete</b>                         |  |
| O Add education                                | 09.02.2016        | Present         | Magistar (VII/2. magistar znanosti)             | Fizioterapija                          | <b>∕</b> Edit <b>■</b> Delete                |  |
| O My educations                                | 09.02.2016        | Present         | VŠS (VI/1. i VI/2. viša stručna sprema ili spec | Dentalna higijena                      | <b>∕Edit ■Delete</b>                         |  |
| <b>E</b> Work experience<br>$\epsilon$         | 12.04.2012        | 03.05.2016      | Doktor (VIII. doktor znanosti)                  | Medicinsko laboratorijska dijagnostika | <b>前Delete</b><br>$\blacktriangleright$ Edit |  |
| <b>3</b> Language<br>$\overline{\phantom{a}}$  | 12.04.1990        | 22.05.1996      | VSS (VII/1. visoka stručna sprema / magistar st | Matematika                             | <b>∕Edit ■Delete</b>                         |  |
| $\blacktriangleright$ Skills<br>$\left\langle$ |                   |                 |                                                 |                                        |                                              |  |
|                                                |                   |                 |                                                 |                                        |                                              |  |
|                                                |                   |                 |                                                 |                                        |                                              |  |
|                                                |                   |                 |                                                 |                                        |                                              |  |
|                                                |                   |                 |                                                 |                                        |                                              |  |
|                                                |                   |                 |                                                 |                                        |                                              |  |

**Sl.5.18.** *Pregled edukacija*

#### **5.6.5. Kontrolna ploča**

<span id="page-31-0"></span>Ako je korisnik prijavljen na sustav, odnosno ako postoji objekt korisnika, na pogledu kontrolna ploča (dashboard) moguće je vidjeti sve unesene podatke (slika 5.20.) iz objekta \$user koji se na pogledu instancira kao što je prikazano na slici 5.19.

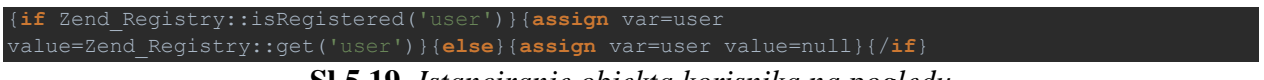

**Sl.5.19.** *Istanciranje objekta korisnika na pogledu*

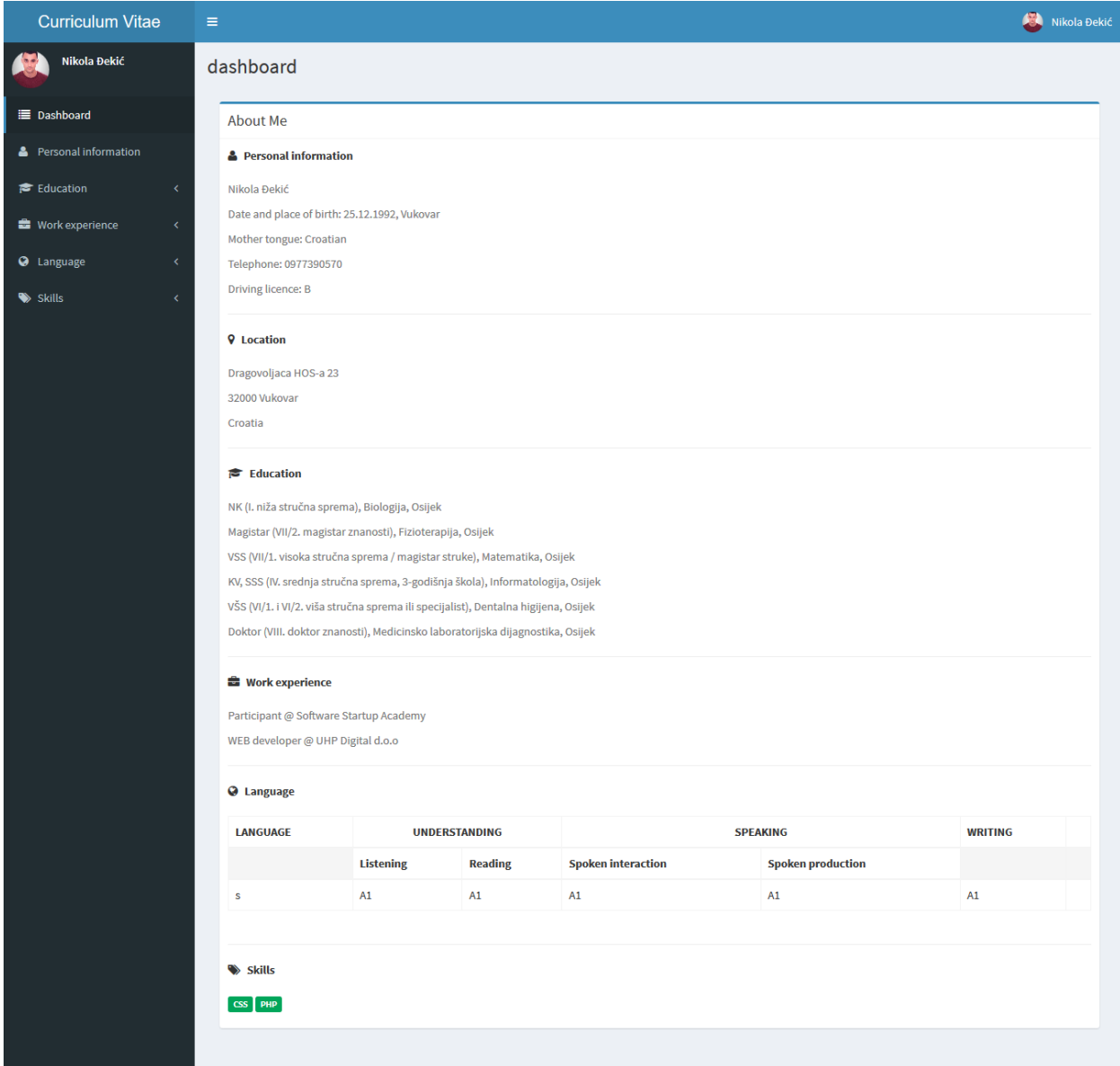

#### **Sl.5.20.** *Pogled kontrolne ploče*

Analogno pogledu kontrolne ploče, odnosno akcijama za unos, promjenu, brisanje i pregled kreirani su ostali pogledi.

#### **5.7. Sigurnost**

<span id="page-32-0"></span>Sigurnost internetske aplikacije, pored same funkcionalnosti iste, jedna je od najvažnijih stavki. Naime, sve akcije, odnosno svi pogledi nisu dostupni svakome, tako da ih je potrebno ograničiti. To se može definirati pomoću ZEND dodatka zend Acl ili na vrhu svake akcije unutar pojedinog upravitelja. Slika 5.21. prikazuje način na koji se dohvati objekt korisnika prijavljenog na sustav i provjera istog.

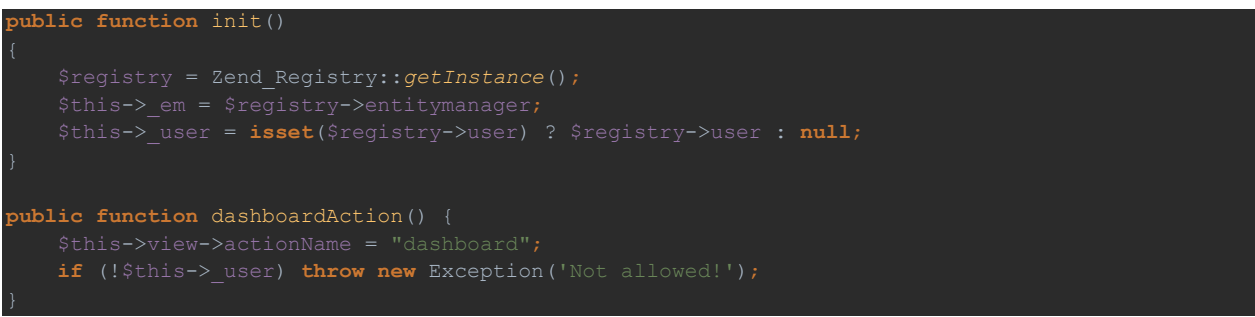

**Sl.5.21.** *Provjera korisnika prijavljenog na sustav*

Metoda init () stvara objekt korisnika \$this-> user prilikom aktivacije bilo koje akcije unutar upravitelja. Objekt sadrži sve podatke o korisniku tako da ih uzima iz zend Registry (slika 5.9.). Kako bi se ograničio pristup akcijama samo prijavljenim korisnicima, na vrhu svake akcije dodaje se provjera postoji li objekt \$this-> user. Ako ne postoji, korisnik nije prijavljen te se aktivira upravitelj greškama (poglavlje 5.4.), odnosno prikazuje se pogled kao na slici 5.22.

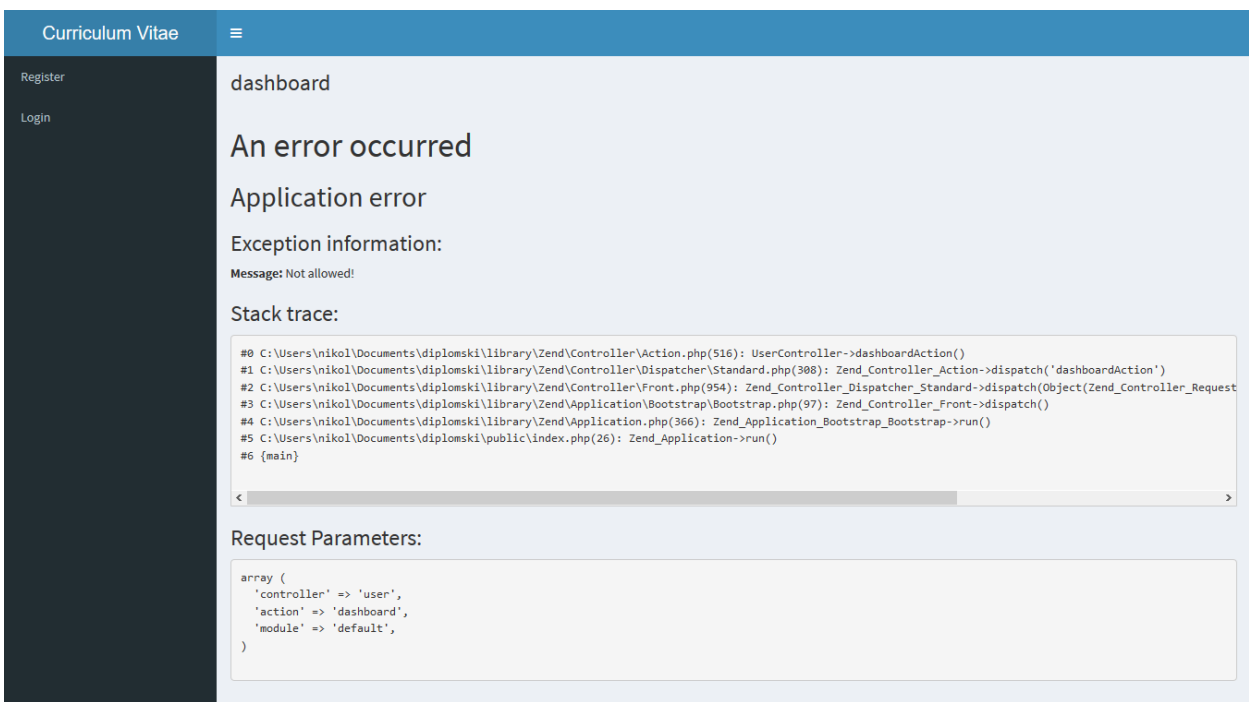

**Sl.5.22.** *Pogled upravitelja greškama*

## <span id="page-33-0"></span>**6. ZAKLJUČAK**

Zadatak ovog diplomskog rada bila je izrada CMS-a pomoću ZEND razvojnog okvira. Za izgled CMS-a korišteni su HTML, CSS, JavaScript i SMARTY dok su za funkcionalnost korišteni PHP razvojni okvir ZEND i Doctrine 2 objektno-relacijsko mapiranje. Izradom istog, korisniku je omogućena registracija te prijava na sustav unutar koga korisnik ima mogućnost unosa, promjene, brisanja i pregleda podataka potrebnih za životopis po Europass standardu.

Prednost korištenja ZEND razvojnog okvira ogleda se u MVC arhitekturi koja poboljšava dizajn kôda, čime kôd postaje čitljiviji i lakši za održavanje, štiti obrasce od sitnih pogrešaka (kao što je sprječavanje SQL injekcije) te vodi računa oko detalja niske razine. Kada je riječ o nedostacima ZEND razvojnog okvora, gotovo da ih ne postoji, međutim potrebno je izdvojiti dosta vremena i truda kako bi se omogućilo ispravno korištenje svih resursa koje ZEND nudi s predpostakom da je razina znanja objektno orijentiranog programiranja na visokom nivou.

Daljnja proširenja i razvoj CMS-a su mogući. Prvenstveno, CMS bi trebao biti prevedena na više svjetskih jezika, a poželjno bi bilo napraviti ispis životopisa u *.pdf* formatu.

#### <span id="page-34-0"></span>**LITERATURA**

- [1] Željko Panian, "Informatički enciklopedijski rječnik", 2005.
- [2] <http://www.informatika.buzdo.com/s910-internet-definicija.htm> (2016-06-27)
- [3] [http://www.mathos.unios.hr/wp/wp2009-10/P14\\_Web\\_aplikacije.pdf](http://www.mathos.unios.hr/wp/wp2009-10/P14_Web_aplikacije.pdf) (2016-06-27)
- [4] John H. Gibbons (1981) "Computer-Based National Information Systems: Technology and Public Policy Issues", str. 17.
- [5] M, Hrnjak, HTML priručnik, Algebra d.o.o, Zagreb, 2009.
- [6] M, Hrnjak, CSS priručnik, Algebra d.o.o, Zagreb, 2009.
- [7] D, Goodman, JavaScript bible, IDG Books Worldwide, Inc., 1998.
- [8] <http://www.smarty.net/docs/en/> (2016-06-27)
- [9] <http://www.elements.hr/sto-je-responzivna-web-stranica.html> (2016-06-27)
- [10] L, Welling; L, Thomson, PHP i MySQL Razvoj aplikacija za Web, Pearson Education, Inc., 2003.
- [11] [http://www.vidipedija.com/index.php?title=Korisni%C4%8Dko\\_su%C4%8Delje](http://www.vidipedija.com/index.php?title=Korisni%C4%8Dko_su%C4%8Delje) (2016- 06-27)
- [12] Dr. Siniša Vlajid: Projektovanje programa (Skripta), FON, Beograd, 2004.
- [13] <http://www.info-novitas.hr/tehnologija/orm/> (2016-06-29)
- [14] [http://nastava.fpmoz.ba/nastava/diplomski/fpmoz\\_diplomski\\_informatika\\_raic.pdf](http://nastava.fpmoz.ba/nastava/diplomski/fpmoz_diplomski_informatika_raic.pdf) (2016- 06-29)

## <span id="page-35-0"></span>**SAŽETAK**

Ovaj diplomski rad opisuje izradu sustava upravljana sadržajem pomoću ZEND razvojnog okvira i Doctrine 2 objektno-relacijskog mapiranja. Sve sastavnice izrade sustava upravljana sadržajem te alati korišteni za stvaranje relacijske baze podataka, poput HTML-a, CSS-a, JavaScript-a, PHPa, SQL-a, ZEND-a te ORM-a detaljno su objašnjeni u ovom radu. Također, detaljno je opisano na koji se način korisnik može ispravno služiti sustavom. Kraj diplomskog rada čini zaključak u kojem su navedene moguće prilagodbe i nadogradnje te prednosti i mane korištenih tehnologoja.

**Ključne riječi**: ZEND razvojni okvir, sustava upravljana sadržajem, Doctrine 2 objektnorelacijsko mapiranje

#### <span id="page-36-0"></span>**ABSTRACT**

#### **Content management system built on ZEND framework**

This thesis illustrates the design of a content management system using ZEND framework and Doctrine 2 Object-relational mapper. All of the components used in building the content management system, and the tools for setting up a relational database, such as HTML, CSS, JavaScript, PHP, SQL, ZEND and ORM are explained in detail in this thesis. Furthermore, ways in which a user may properly use the system, are described in detail. Finally, some of the possible adaptations and upgrades to the system and advantages/disadvantages of using technologies are specified in the Conclusion.

**Keywords**: ZEND framework, content management system, Doctrine 2 Object-relational mapping

## **ŽIVOTOPIS**

<span id="page-37-0"></span>Nikola Đekić rođen je 25.12.1992. godine u Vukovaru. Osnovnu školu "II Osnovna škola Vukovar" završio je 2007. godine u Vukovaru. Pohađao Opću gimnaziju u Vukovaru, koju je zavšio 2011. godine. Iste godine upisao je preddiplomski studij računarstva na Elektrotehničkom fakultetu u Osijeku na kojem je 2014. godine stekao zvanje prvostupnika inženjera računarstva. 2014. godine upisuje diplomski studij računarstva na Elektrotehničkom fakultetu u Osijeku, smjer procesno računarstvo.

\_\_\_\_\_\_\_\_\_\_\_\_\_\_\_\_\_\_\_\_\_\_\_\_\_\_\_\_\_\_